比特币官方钱包是安全且可靠的数字货币存储工具,它具备创建钱包、备份钱包 、接收和发送比特币等功能。通过本文所提供的教程和使用指南,您可以更好地掌 握比特币官方钱包的使用方法。

比特币官方钱包怎么用,以下是比特币官方钱包使用方法:

1. 打开钱包应用程序

点击或运行比特币官方钱包应用程序以启动它。

2. 输入密码

输入您在创建钱包时设置的密码,以解锁您的账户。

3. 查看余额

在钱包主界面,您将能够查看您的比特币余额。

4. 发送比特币

 点击"发送"选项,输入接收方的比特币地址和金额,然后确认交易。确保仔细 检查接收方地址,以避免错误发送。

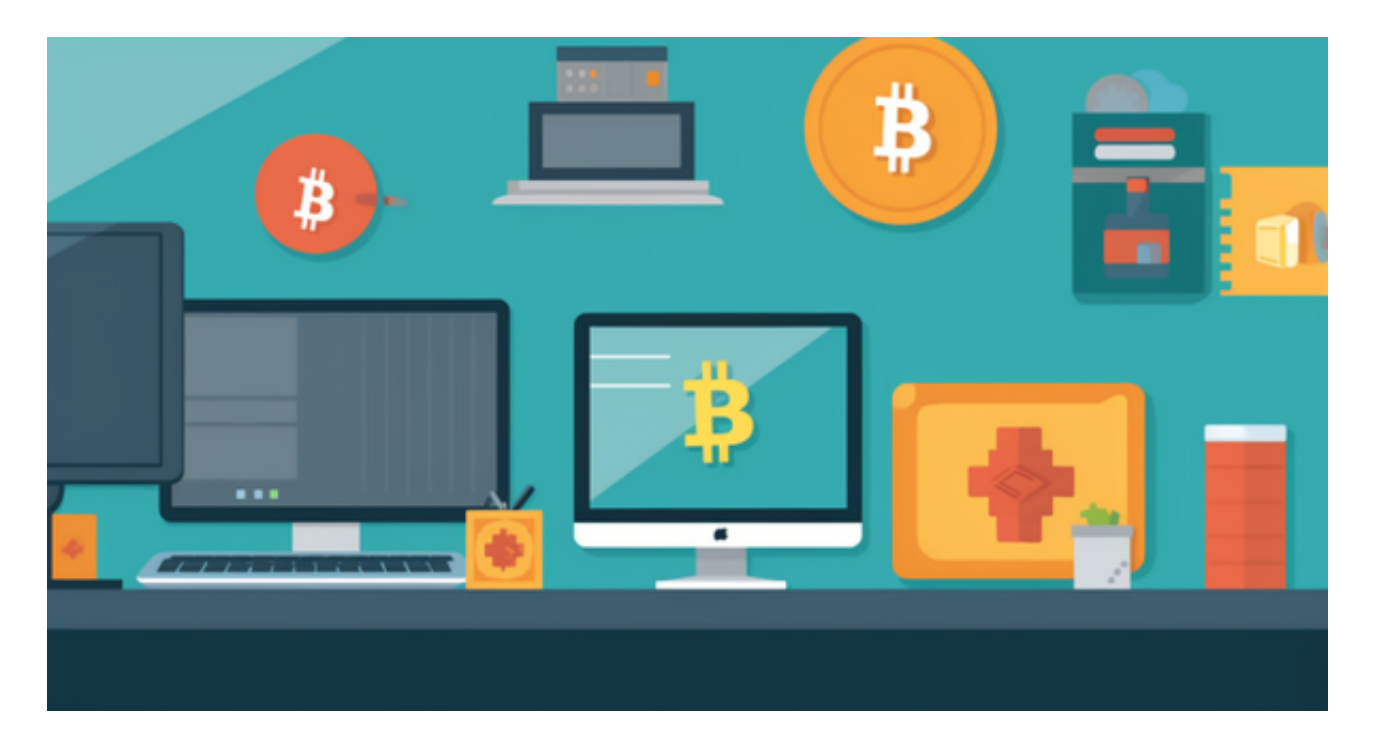

5. 接收比特币

点击"接收"选项以获取您的比特币地址。将该地址提供给付款方,以便他们向 您发送比特币。

 Bitget平台是一个安全、可靠、高效、用户友好的数字资产交易平台。如果您是数 字资产交易的爱好者,那么不妨来体验一下Bitget平台的魅力。

安卓手机下载安装:打开Bitget的官方网站,如尚未拥有帐号,可注册一个新帐号 ,单击下载图标,用手机扫描出现的二维码,建议用浏览器进行扫码,微信扫码可 能会出现网页停止访问的情况,请点击本地下载,再按提示进行下载安装即可。

如果不是用浏览器扫码,那么也许要单击右上方的图标,选择在浏览器打开,再 点击本地下载,普通下载,根据需要完成下载安装工作。

 苹果手机下载安装:中国大陆地区Apple ID无法直接在App Store下载Bitget的App,非中国内地Apple ID可以下载使用Bitget的App。

第一步:注册海外Apple ID

在浏览器中进入注册新Apple ID的页面。2.填写相关信息:所选区域;邮箱地址 应该是之前没有注册过的苹果账号,手机号应该是有效且在用的,后面是用来接收 验证码的。都填好了,点击接着。3.邮箱和短信会先后收到六位数字的验证码,根 据提示输入验证码后注册海外Apple ID。

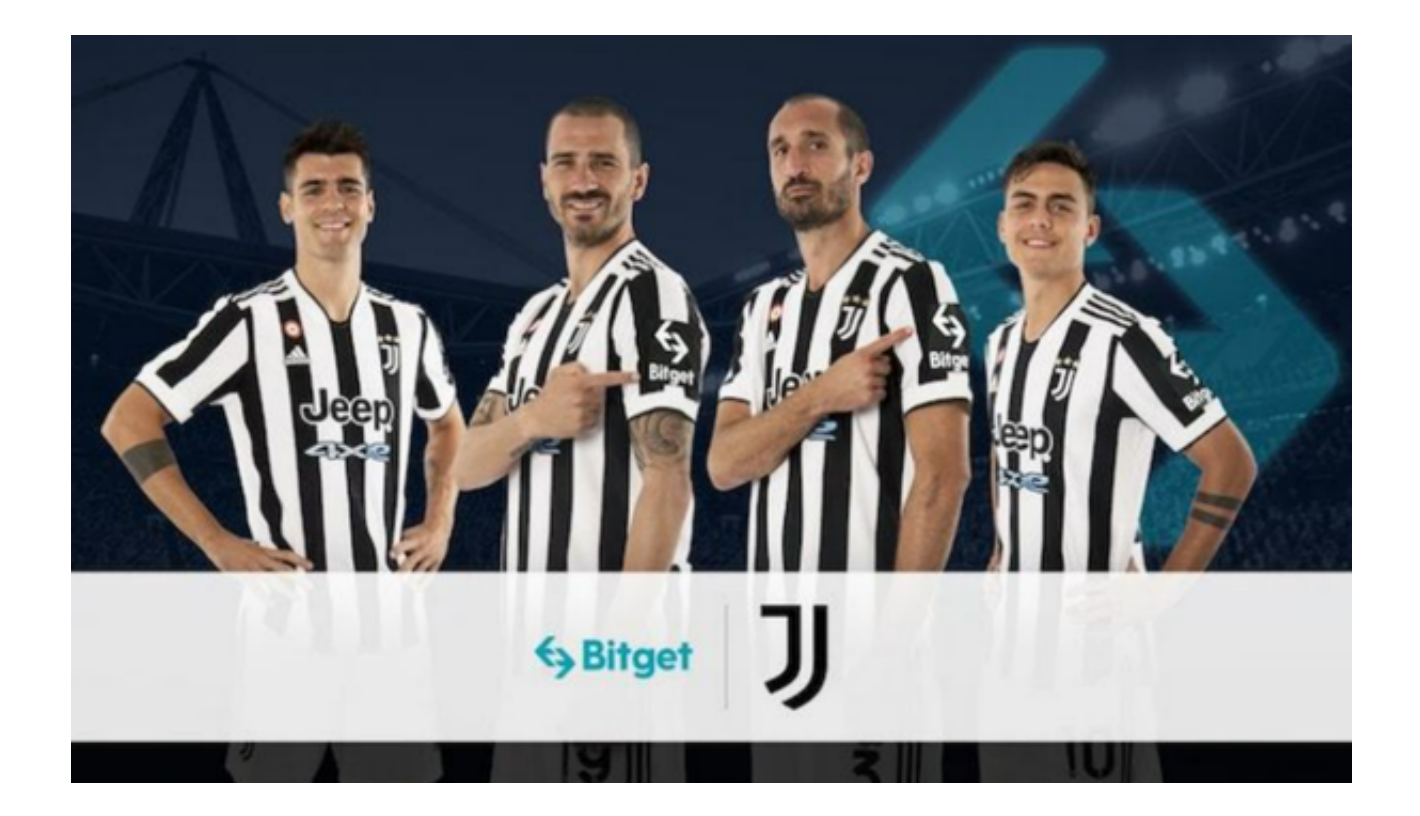

第二步:用海外Apple ID下载Bitget软件

1.进入AppStore,退出原账号,登录新注册的账号。因为是新ID,所以会出现提 示,请点击查看并勾选同意进入下一页。2.填写信息,然后进入下一页。3.登录后 ,在App Store中搜索Bitget即可下载正版Bitget软件。